VOICE TRANSFORMER VT-4 **Bedienungsanleitung**

# **I**<sub>Roland</sub>

# Beschreibung der Bedienoberfläche

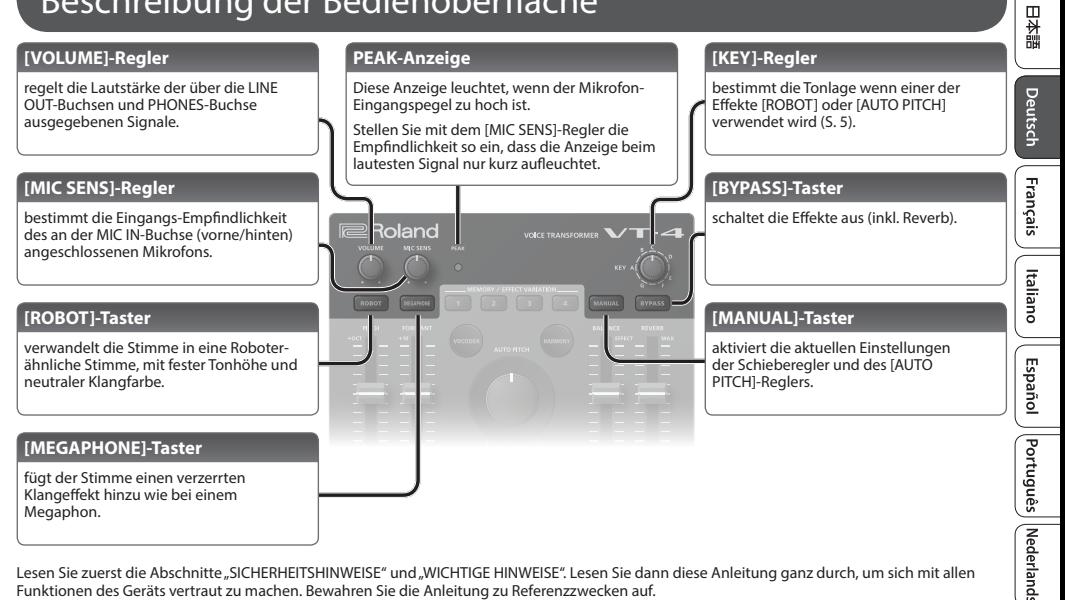

Lesen Sie zuerst die Abschnitte "SICHERHEITSHINWEISE" und "WICHTIGE HINWEISE". Lesen Sie dann diese Anleitung ganz durch, um sich mit allen Funktionen des Geräts vertraut zu machen. Bewahren Sie die Anleitung zu Referenzzwecken auf.

© 2018 ROLAND CORPORATION

**1**

English

## **Beschreibung der Bedienoberfläche**

<span id="page-1-0"></span>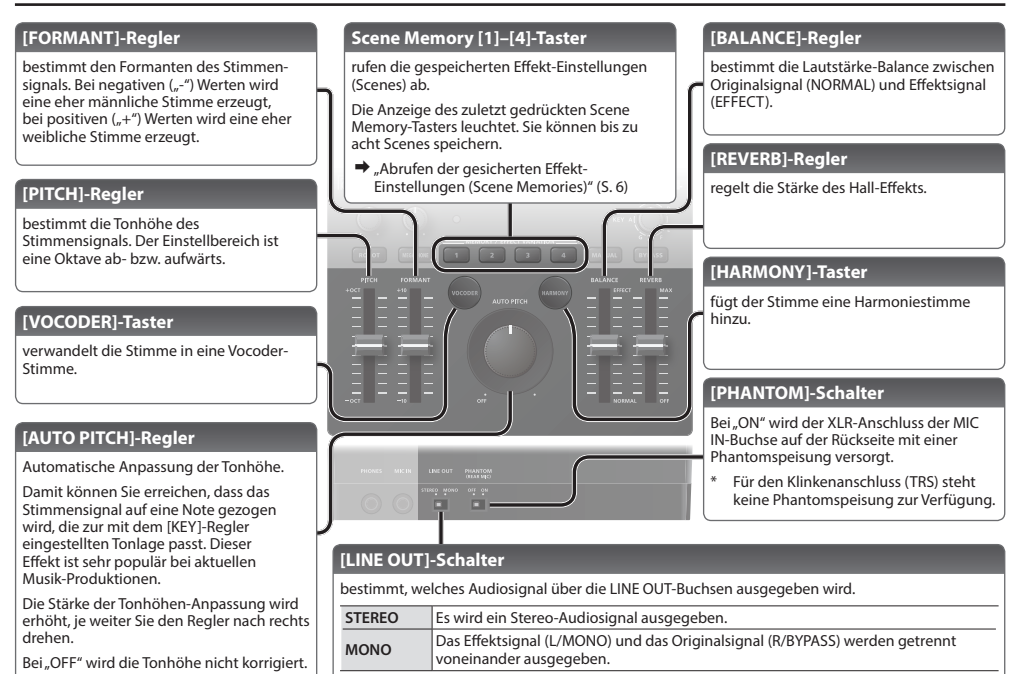

# Anschließen an externes Equipment

### **PHONES-Buchse**

zum Anschluss eines Stereokopfhörers.

#### **Die Bedienoberfläche**

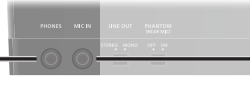

#### **Die Rückseite**

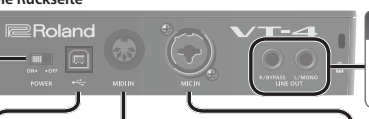

## **MIDI IN-Anschluss**

Sie können über eingehende MIDI-Notenmeldungen die Roboterstimme usw. spielen ([S. 5](#page-4-1)).

## **USB (**O**)-Anschluss**

Wenn Sie diesen Anschluss mithilfe eines handsüblichen USB 2.0-Kabels mit einem Rechner verbinden, können Sie den VT-4 als USB Audio-Interface einsetzen.

Wenn das externe Gerät eine Stromversorgung über USB bereit stellt, können Sie den VT-4 über USB mit Strom versorgen.

# **MIC IN-Buchse (Vorderseite)**

zum Anschluss an Plug In-Powerkompatible Mikrofone (zusätzliches Zubehör). Dieser Anschluss ist nur für Plug In-Power-kompatible Mikrofone zu verwenden.

## **LINE OUT-Buchsen**

zum Anschluss an ein Verstärkersystem bzw. einen Lautsprecher.

## **MIC IN-Buchse (Rückseite)**

zum Anschluss eines Mikrofons (zusätzliches Zubehör). Wenn Sie an diesen XLR-Anschluss ein Kondensator-Mikrofon anschließen, können Sie die Phantomspeisung aktivieren [\(S. 2](#page-1-0))

Pin-Belegung der MIC IN-Buchse (Rückseite)

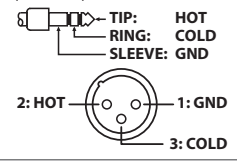

- \* Um Fehlfunktionen bzw. eventuellen Beschädigungen vorzubeugen, regeln Sie immer die Lautstärke auf Minimum und lassen Sie alle Geräte ausgeschaltet, wenn Sie Kabelverbindungen vornehmen.
- \* Regeln Sie vor Ein- und Ausschalten immer die Lautstärke auf Minimum. Auch bei minimaler Lautstärke ist beim Ein- und Ausschalten ein leises Nebengeräusch hörbar. Dieses ist normal und keine Fehlfunktion.

# **[POWER]-Schalter**

# **Ein- und Ausschalten**

Nachdem Sie alle Anschlüsse vorgenommen haben, **schalten Sie die Geräte in der folgenden Reihenfolge ein: dieses Gerät**0**weitere angeschlossene Geräte.**

Wenn Sie die Geräte ausschalten, wählen Sie die Reihenfolge "weitere angeschlossene Geräte" + "dieses Gerät".

## **HINWEIS**

Dieses Gerät kann über USB oder über Batterien mit Strom versorgt werden.

Wenn Sie das Gerät über Batterien mit Strom versorgen möchten, setzen Sie die gewünschten Batterien ein ([S.](#page-11-0)  [12\)](#page-11-0).

日本語

Deutsch

Français

Italiano

Español

# Verwenden der Stimmeneffekte

# **Anwenden der Effekte**

- **1. Schließen Sie das Mikrofon an die MIC IN-Buchse an (Vorder- oder Rückseite).**
- \* Wenn Sie an die MIC IN-Buchse an der Rückseite ein Kondensator-Mikrofon über den XLR-Anschluss angeschlossen haben, setzen Sie den [PHANTOM]-Schalter auf "On".
- **2. Drücken Sie den [BYPASS]-Taster, so dass die Anzeige leuchtet.**
- **3. Singen bzw. sprechen Sie in das Mikrofon und stellen Sie mit dem [MIC SENS]-Regler die Empfindlichkeit für das Mikrofon-Eingangssignal ein.**

Wählen Sie eine Einstellung, bei der beim lautesten Signal die PEAK-Anzeige nur kurz aufleuchtet.

- \* Stellen Sie die Eingangsempfindlichkeit sehr präzise ein. Wenn der Pegel zu niedrig oder zu hoch ist, arbeitet der Effekt nicht korrekt.
- **4. Drücken Sie einen der Scene Memory-Taster, um die entsprechende Scene abzurufen [\(S. 6\)](#page-5-1).**
- **5. Drücken Sie den [BYPASS]-Taster, so dass die Anzeige erlischt.**
- **6. Singen bzw. sprechen Sie in das Mikrofon.**
- \* Singen bzw. sprechen Sie nur mit einer Stimme in das Mikrofon. Bei mehreren Stimmen arbeitet der Effekt nicht korrekt.
- \* Achten Sie darauf, dass das aus dem Lautsprecher ausgegebene Signal nicht wieder zurück in das Mikrofon gegeben wird (Rückkopplungseffekt).
- \* Wenn eine Rückkopplung entsteht, stellen Sie das Noise Gate ein [\(S. 7\)](#page-6-0).

# **Editieren der Effekte**

### **1. Drücken Sie den [MANUAL]-Taster.**

Drücken Sie einen der Scene Memory-Taster, um die entsprechende Scene abzurufen und verändern Sie die Effekt-Einstellungen ([S. 6](#page-5-0))

**2. Verwenden Sie für die Editierung die Controller (Taster, Drehregler, Schieberegler).**

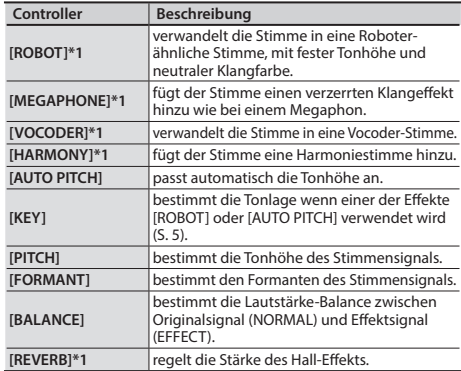

\*1 Um eine Effekt-Variation auszuwählen, halten Sie einen der Effekt-Taster gedrückt und drücken Sie einen der Scene Memory-Taster.  $\rightarrow$  ["Liste der Effekt-Variationen" \(S. 11\)](#page-10-0)

**3. Sichern Sie die geänderten Einstellungen mithilfe einer der Scene Memory-Taster ([S. 6](#page-5-2)).**

# <span id="page-4-0"></span>Einstellen der Tonlage mit dem [KEY]-Regler

Sie können die Tonlage bestimmen, wenn einer der Effekte [ROBOT oder [AUTO PITCH] verwendet wird.

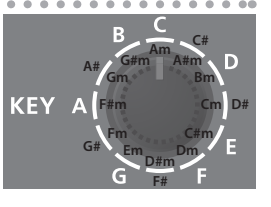

## **HINWEIS**

Um eine Moll-Skala einzugeben, drehen Sie den Regler mit drei Clicks nach rechts nach der gewünschten Tonlage.

Beispiel: wenn Sie "A-moll" einstellen möchten, drehen Sie den Regler ausgehend von der A"-Position drei Clicks nach rechts, so dass die "C"-Position erreicht wird.

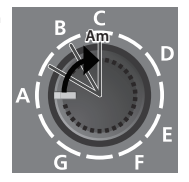

# <span id="page-4-1"></span>**Eingabe von Notendaten über MIDI IN**

Sie können über die über den MIDI IN-Anschluss empfangenen Notendaten die Roboterstimme, die Vocoderstimme oder Harmoniestimmen spielen.

**1. Schließen Sie ein MIDI-Keyboard oder ein anderes MIDI-Instrument an den MIDI IN-Anschluss an.**

#### **2. Sprechen bzw. singen Sie in das Mikrofon, während die die Noten spielen.**

Der VT-4 schaltet in den Robot-Modus (die [ROBOT]-Anzeige leuchtet) und die Roboterstimme wird über die eingehenden Notenmeldungen gespielt. (Die Roboterstimme wird automatisch eingeschaltet).

#### **3. Wenn Sie eine Harmoniestimme hinzufügen möchten, drücken Sie den [HARMONY]-Taster, so dass die Anzeige leuchtet und singen Sie in das Mikrofon.**

Es können bis zu vier Harmoniestimmen erzeugt werden (Wenn die [HARMONY]-Funktion eingeschaltet ist, wird gleichzeitig auch der POLY-Modus aktiviert).

- **4. Wenn Sie eine Vocoderstimme hinzufügen möchten, drücken Sie den [VOCODER]-Taster, so dass die Anzeige leuchtet und sprechen bzw. singen Sie in das Mikrofon.**
- \* Um den Robot-Moduswieder zu verlassen, drücken Sie den [ROBOT]-Taster, so dass die Anzeige erlischt.
- Die Einstellungen der Regler [KEY] und [AUTO PITCH] werden bei Eingabe von Noten-Meldungen ignoriert.

# <span id="page-5-0"></span>Abrufen der gesicherten Effekt-Einstellungen (Scene Memories)

Sie können die Effekt-Einstellungen (Scenes) direkt abrufen. Sie können bis zu acht Scenes erstellen und speichern.

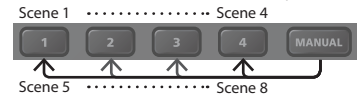

## **HINWEIS**

Sie können die gespeicherten Scenen als Backup-Datei auf dem Rechner sichern ([S. 10\)](#page-9-0).

# <span id="page-5-1"></span>**Aufrufen einer Scene**

#### **1. Drücken Sie den gewünschten Scene Memory [1]–[4]-Taster.**

Die Anzeige des gedrückten Scene Memory-Tasters leuchtet und die entsprechenden Effekt-Einstellungen werden abgerufen.

Um eine der Scenen 5–8 auszuwählen, halten Sie den [MANUAL]- Taster gedrückt und drücken Sie einen der Scene Memory [1]–[4]-Taster

Beispiel: Um die Scene 5 auszuwählen, halten Sie den [MANUAL]- Taster gedrückt und drücken Sie den Scene Memory [1]-Taster (die Anzeige des [MANUAL]-Tasters blinkt dabei langsam).

- \* Nachdem Sie eine Scene aufgerufen haben, stimmen die Werte der Regler sowie der [AUTO PITCH]- und [KEY]-Regler nicht mehr mit den aktuellen Werten (innerhalb der Scene) überein.
- \* Wenn Sie nach Aufrufen einer Scene eine Einstellung verändern, wird diese Änderung wirksam und die Anzeige des Scene Memory-Tasters blinkt.

# <span id="page-5-2"></span>**Sichern einer Scene**

Gehen Sie wie folgt vor.

- **1. Stellen Sie die Effekt-Parameter mit den Reglern ein.**
- **2. Halten Sie den Scene Memory-Taster ([1]–[4]) gedrückt, für den Sie die Einstellungen sichern möchten.**

Wenn die Daten in der Scene gesichert wurden, wechselt die Anzeige aller Scene Memory-Taster von Blinken $\rightarrow$ erloschen.

Beispiel: Wenn Sie die Einstellungen in Scene 5 sichern möchten, halten Sie den [MANUAL]-Taster und danach den Scene Memory [1]-Taster gedrückt.

# **Kopieren einer Scene**

Gehen Sie wie folgt vor.

- **1. Drücken Sie den gewünschten Scene Memory [1]– [4]-Taster, um dessen Einstellungen aufzurufen.**
- **2. Halten Sie den den gewünschten Scene Memory [1]–[4]-Taster gedrückt, um die Einstellungen in dessen Speicher zu kopieren.**

Wenn die Daten in dern Zielspeicher kopiert wurden, wechselt die Anzeige aller Scene Memory-Taster von Blinken → erloschen.

日本語

Deutsch

# <span id="page-6-0"></span>**Unterdrücken einer Rückkopplung (Noise Gate)**

Sie können mithilfe des Noise Gate eine durch das Mikrofon mitverursachte Rückkopplung (Feedback) unterdrücken.

**1. Halten Sie den [MANUAL]-Taster gedrückt und drücken Sie den [VOCODER]-Taster (halten Sie danach den [MANUAL]-Taster weiterhin gedrückt).**

Die Anzeigen der Scene Memory [1]–[4]-Taster leuchten.

**2. Halten Sie den [MANUAL]-Taster weiterhin gedrückt und drücken Sie einen der Scene Memory [1]–[4]-Taster.**

Je höher die Nummer des Scene Memory-Tasters, desto stärker wirkt der Noise Gate-Effekt.

## **Filtern von tiefen Frequenzen (Low Cut Filter)**

Sie können erreichen, dass der VT-4 nicht auf tiefe Frequenzen reagiert (z.B. von der Bass-Drum eines Schlagzeugs).

**1. Halten Sie den [MANUAL]-Taster gedrückt und drücken Sie den [HARMONY]-Taster (halten Sie danach den [MANUAL]-Taster weiterhin gedrückt).**

Die Anzeigen der Scene Memory [1]–[4]-Taster leuchten.

**2. Halten Sie den [MANUAL]-Taster weiterhin gedrückt und drücken Sie einen der Scene Memory [1]–[4]-Taster.**

Je höher die Nummer des Scene Memory-Tasters, desto höher ist die Frequenz, unterhalb der gefiltert wird.

# **Verstärken der hohen Frequenzanteile (Enhancer)**

Mithilfe des Enhancer-Effekts können Sie die hohen Frequenzen zusätzlich verstärken.

**1. Halten Sie den [MANUAL]-Taster gedrückt und drücken Sie den [MEGAPHONE]-Taster (halten Sie danach den [MANUAL]-Taster weiterhin gedrückt).**

Die Anzeigen der Scene Memory [1]–[4]-Taster leuchten.

**2. Halten Sie den [MANUAL]-Taster weiterhin gedrückt und drücken Sie einen der Scene Memory [1]–[4]-Taster.**

Je höher die Nummer des Scene Memory-Tasters, desto stärker wirkt der Enhancer-Effekt.

Nederlands

# **Verwenden des VT-4 als USB MIDI-Interface**

Wenn Sie den VT-4 über ein handelsübliches USB 2.0-Kabel mit einem Rechner verbinden, können Sie den VT-4 als USB Audio-Interface verwenden.

\* **Sie müssen auf dem verwendeten Rechner den USB-Treiber installieren, bevor Sie die VT-4 an den Rechner anschließen.** Den USB-Treiber können Sie von der nachfolgend aufgeführten Internetseite herunter laden.

Details finden Sie im Dokument Readme.htm, welches sich innerhalb der Download-Datei befindet.

**http://www.roland.com/support/**

 $\sim$ 

## Wiedergabe

Der vom Rechner erzeugte Sound kann über den VT-4 unterschiedlich ausgegeben werden.

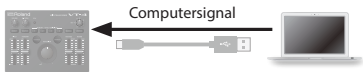

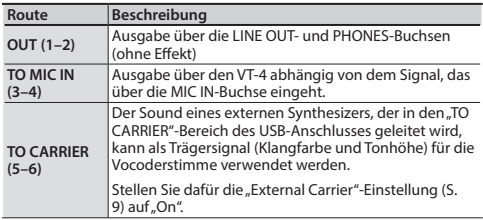

## Aufnahme

 $-0.00$ 

Das mit dem VT-4 bearbeitete Mikrofonsignal kann mit dem Rechner aufgezeichnet werden.

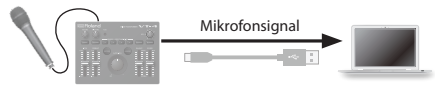

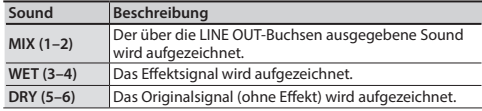

# **Einstellungen für andere Funktionen**

**1. Halten Sie den [ROBOT]-Taster gedrückt und schalten Sie das Gerät ein.**

Der [MANUAL]-Taster blinkt.

**2. Wählen Sie mit dem [KEY]-Regler den gewünschten Parameter aus.**

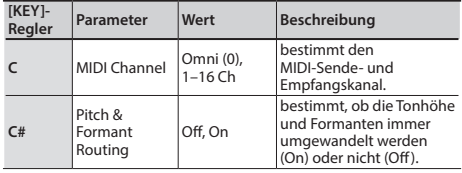

## **Zusätzliche Funktionen**

<span id="page-8-0"></span>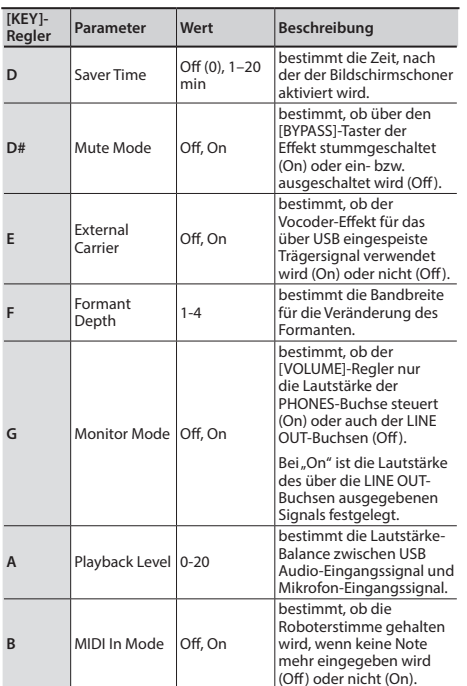

**3. Verändern Sie die Einstellungen des aktuell ausgewählten Parameters.**

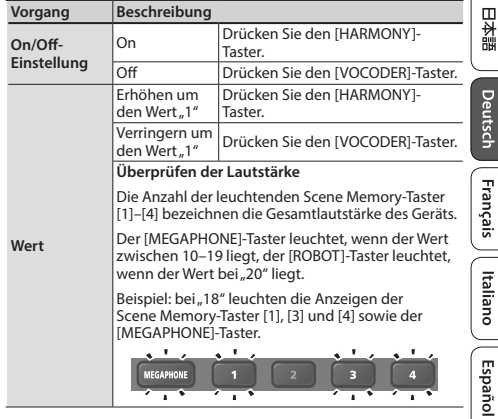

**4. Wenn alle Einstellungen vorgenommen wurden, drücken Sie den [MANUAL]-Taster.**

Die Einstellungen werden gesichert.

English

# <span id="page-9-0"></span>**Erstellen und Zurückübertragen von Backup-Dateien für die Scenen-Speicher**

Sie können die Einstellungdaten der Scenen-Speicher als Backup-Datei auf einem Rechner sichern und wieder in das Gerät zurück übertragen.

# <span id="page-9-1"></span>Sichern der Daten (Backup)

- **1. Schalten Sie den VT-4 aus und verbinden Sie den VT-4 mithilfe eines USB-Kabels mit dem Rechner.**
- **2. Halten Sie den [VOCODER]-Taster gedrückt und schalten Sie das Gerät ein.**

Die Anzeigen der [ROBOT]- und [BYPASS]-Taster leuchten und die Reihe zwischen Scene Memory-Taster und [MANUAL]-Taster leuchten abwechselnd zwischen linker und rechter Seite.

- 3. Öffnen Sie am Rechner den "VT-4"-Ordner.
- **4. Kopieren Sie die Daten im BACKUP-Ordner auf den Rechner.**

```
Backup-Dateien VT4_PATCH1.PRM (Scene 1)–VT4_PATCH8.PRM 
    (Scene 8)
```
- **5. Wenn der Kopiervorgang abgeschlossen ist, melden Sie das VT-4-Laufwerk wieder ab.**
- **6. Schalten Sie das Gerät aus und nach kurzer Zeit wieder ein.**

Zurückübertragen der Daten (Restore)

**1. Wie bei ["Sichern der Daten \(Backup\)" \(S. 10\)](#page-9-1) beschrieben, öffnen Sie am Rechner den**  Laufwerksordner "VT-4".

- **2. Kopieren Sie die Backup-Daten vom Rechner in den Ordner RESTORE.**
- **3. Wenn der Kopiervorgang abgeschlossen ist, melden Sie das VT-4-Laufwerk wieder ab.**
- **4. Drücken Sie den [MANUAL]-Taster.**
- **5. Wenn alle blinkenden Taster-Anzeigen erloschen sind, schalten Sie das Gerät aus und nach kurzer Zeit wieder ein.**

# **Verwendung von Batterien bei einer aktiven USB-Verbindung**

Wenn der VT-4 mit einem USB-Anschluss verbunden ist, der keine USB-Stromversorgung unterstützt, z.B. in Verbindung mit dem MX-1 (Mix Performer) via AIRA LINK, schalten Sie den VT-4 in den Batterie-Modus.

#### **1. Halten Sie den [HARMONY]-Taster gedrückt und schalten Sie das Gerät ein.**

Der VT-4 ist in den Batterie-Modus geschaltet.

Um wieder den normalen Modus auszuwählen, schalten Sie das Gerät aus und nach kurzer Zeit wieder ein.

## **Abrufen der Werksvoreinstellungen (Factory Reset)**

Sie können die Einstellungen des VT-4 wie folgt auf die Werksvoreinstellungen zurück setzen.

**1. Halten Sie den [BYPASS]-Taster gedrückt und schalten Sie das Gerät ein.**

Der [MANUAL]-Taster blinkt.

Wenn Sie den Vorgang abbrechen möchten, schalten Sie das Gerät wieder aus.

- **2. Drücken Sie den [MANUAL]-Taster, um den Vorgang auszuführen.**
- **3. Wenn alle Taster-Anzeigen blinken, schalten Sie das Gerät aus und nach kurzer Zeit wieder ein.**

# <span id="page-10-0"></span>**Liste der Effekt-Variationen**

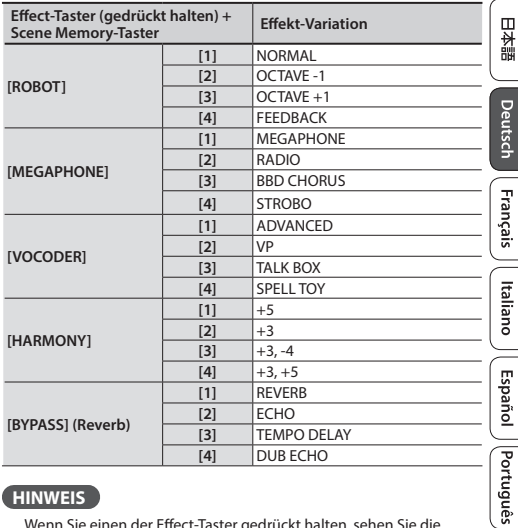

## **HINWEIS**

Wenn Sie einen der Effect-Taster gedrückt halten, sehen Sie die aktuell gewählte Effekt-Variation (der Scene Memory-Taster blinkt).

**11**

Nederlands

## <span id="page-11-0"></span>**Einsetzen von Batterien**

Sie können das Gerät außer über USB auch über Batterien mit Strom versorgen ( AA Nickel-Metall-Hydrid- oder Alkaline-Batterien).

- \* Wenn die Stromversorgung über USB erfolgt, bleibt diese auch dann aktiv, wenn im Gerät Batterien eingesetzt sind.
- **1. Entfernen Sie die Batteriefach-Abdeckung.**
- \* Wenn Sie das Gerät umdrehen, achten Sie darauf, dass die Bedienelemente nicht beschädigt werden. Lassen Sie das Gerät beim Umdrehen nicht fallen.
- **2. Achten Sie auf die korrekte Ausrichtung (Polarität) der Batterien.**

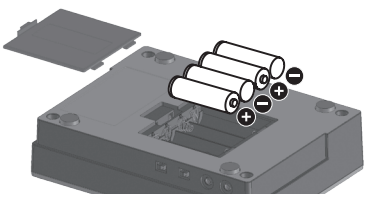

- **3. Setzen Sie die Batteriefach-Abdeckung wieder auf.**
- \* Die unsachgemäße Behandlung von Batterien kann dazu führen, dass diese explodieren oder auslaufen. Beachten Sie daher immer alle Sicherheitshinweise bezüglich der Batterien. Lesen Sie dazu die entsprechenden Abschnitte im Informationsblatt "USING THE UNIT  $S$  $A$  $E$  $E$  $V''$

# Batteriespannungs-Anzeige (PEAK)

Wenn die Betriebsspannung der Batterien nachlässt, leuchtet die PEAK-Anzeige schnell. Ersetzen Sie dann so bald wie möglich die alten Batterien durch neue.

## **Technische Daten**

#### **Roland VT-4: Voice Transformer**

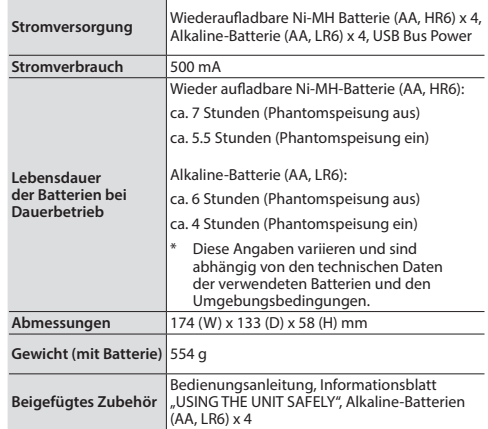

\* Dieses Dokument beschreibt die technischen Daten des Produkts bei Veröffentlichung dieses Dokuments. Ggf. aktualisierte Informationen zu diesem Produkt finden Sie auf der Roland-Internetseite.